# **Taller para enseñar variables en Scratch**

Lo primero que debemos hacer entender a los alumnos es que las variables son herramientas que nos permiten recordar datos. Dicho de otra forma si tenemos un personaje y queremos que este por ejemplo se acuerde de su nombre, edad y dirección debemos crear tres variables para ello.

A diferencia de otros lenguajes de programación, Scratch no maneja tipo de datos a la hora de declarar una variable. Dicho de otra forma uno crea la variable y después elige que es lo que va a guardar en ella (si un texto o número).

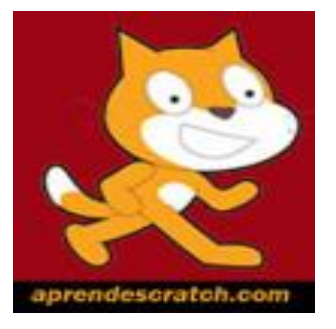

## **Ejercicio 1: Variables simples**

Empecemos con un ejemplo sencillo en el que un personaje presenta a otro diciendo el nombre, la edad y la dirección del invitado.

Lo que hacemos es crear las variables y cargarlas. Para ello vamos al personaje del Gato (el invitado) y creamos las tres variables con la opción Nueva Variable del Menú Variables.

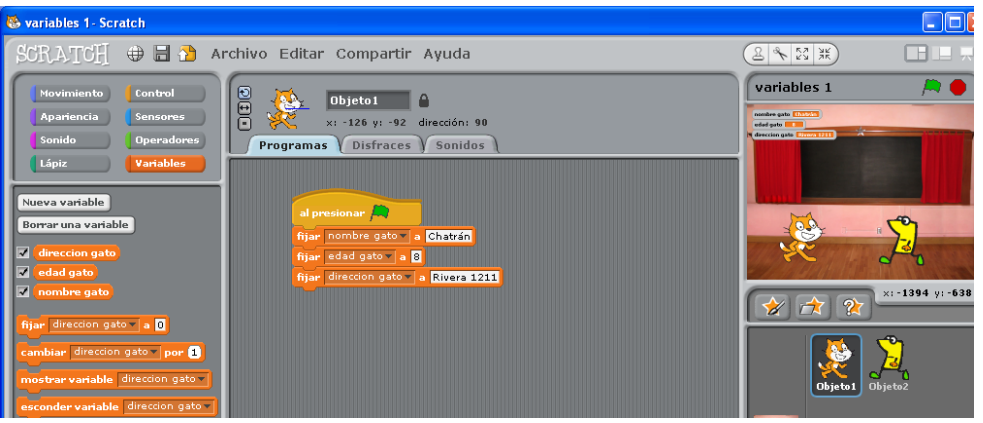

Para asignarle un valor a una variable se utiliza la opción **Fija**r (nombre de la variable) **a** valor. Noten que en una guardo texto, en otra números y en la otra texto y números y todo de la misma manera.

Luego vamos a ir al otro personaje que presentará al gatito y simplemente le hacemos **decir** algunas cosas … de paso practicamos con la función **Unir** que lo que hace es concatenar cadenas de texto y en las que también se pueden poner variables.

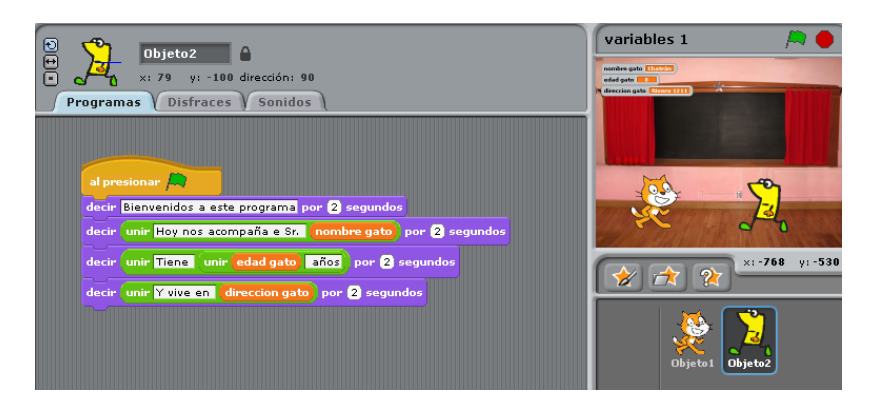

El ejemplo se puede ver online en el siguiente enlac[e http://scratch.mit.edu/projects/18013558](http://scratch.mit.edu/projects/18013558)

#### **Ejercicio 2 Variables cuyo valor se toma como respuesta a una pregunta**

Vamos a trabajar con un ejemplo similar al del Ejercicio 1, pero en esta oportunidad no vamos a cargar nosotros el contenido de cada variable antes de empezar sino que vamos a preguntar los datos por teclado.

Trabajamos de la misma en cuanto a la creación de las variables.

En cuanto al código el mismo va a estar únicamente en el personaje del presentador .. el que "pícaramente" primero le va a preguntar los datos al gatito y luego lo va a presentar.

Fíjense como se utiliza la sentencia **Preguntar** .. y el valor se recoge de inmediato en la variable utilizando **fijar** y **respuesta** 

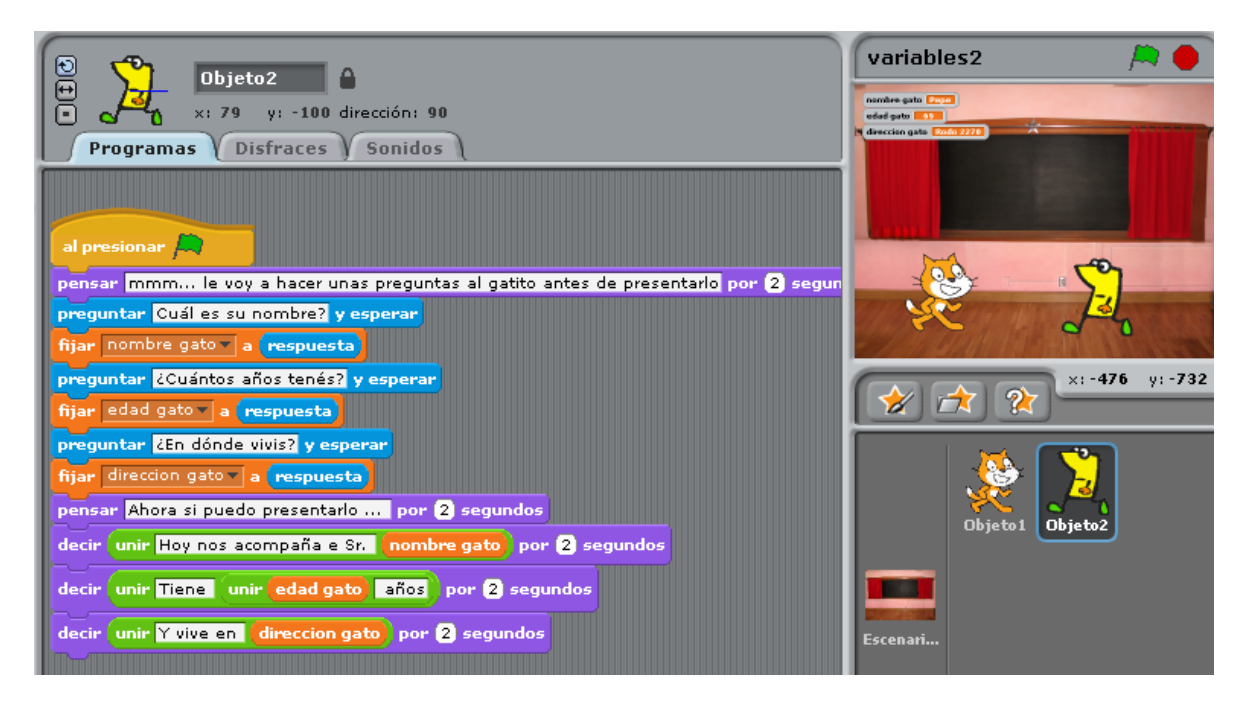

Luego Simplemente volvemos a trabajar con cadenas de texto, uniendo frases a los valores que han tomado las variables.

Fíjense que los valores de las variables aparecen en el escenario en la parte superior. Los mismos se pueden mover u ocultar fácilmente pero en estos primeros ejercicios está bueno tenerlos para ir monitoreando los valores y ganando en confianza.

El enlace para ver el ejercicio es el siguiente[: http://scratch.mit.edu/projects/18013959](http://scratch.mit.edu/projects/18013959)

#### **Ejercicio 3: Variables numéricas**

Este es un ejemplo muy sencillo en el que la variable solicita un valor numérico y en base a ello el auto se mueve una determinada cantidad de pasos hacia adelante o atrás (si el valor es negativo).

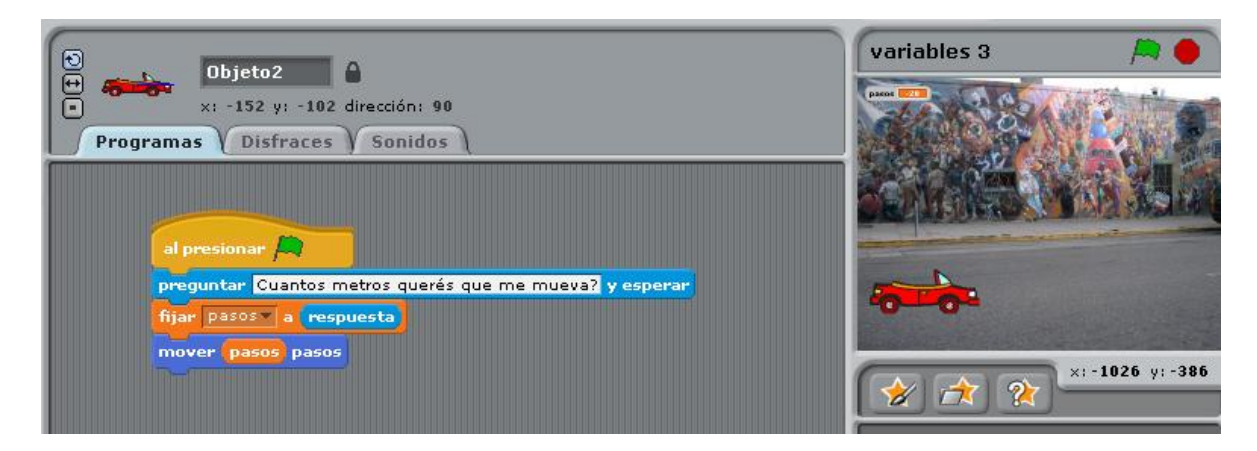

Este es enlace para ver el ejercicio<http://scratch.mit.edu/projects/18015779>

### **Ejercicio 4: Cálculos con variables (ejemplo cine)**

Con este ejercicio lo que buscamos es aprender a realizar un cálculo en base al valor de una variable. Son dos personas, una que pide una determinada cantidad de entradas y la otra que dice cuanto es de acuerdo al valor de la entrada.

Al comenzar el ejercicio creamos una variable precio de la entrada, la que vamos a inicializar en el Escenario en un precio determinado … 200 por ejemplo

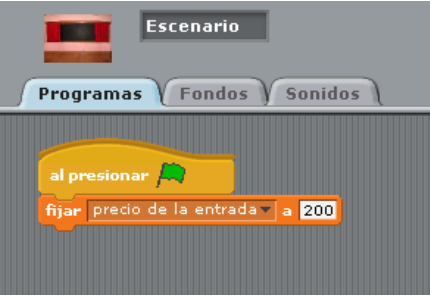

Luego vamos a ir al despachante que va a preguntar cuántas entradas quiere. Fijense que le vamos a pedir al gato una respuesta, por lo que le vamos a enviar una señal "responde gato" para de paso ver como se manejan este tipo de eventos.

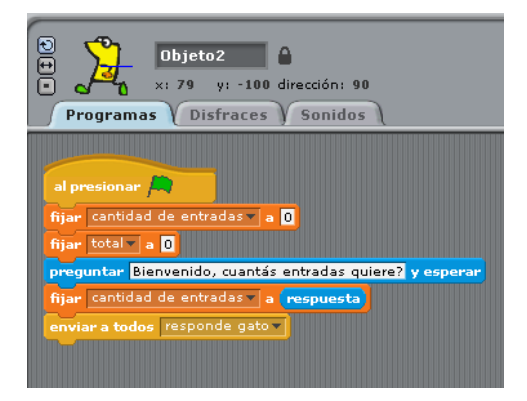

Cuando el gato recibe la orden de responder dice el valor ingresado por teclado y pide que se le haga la cuenta.

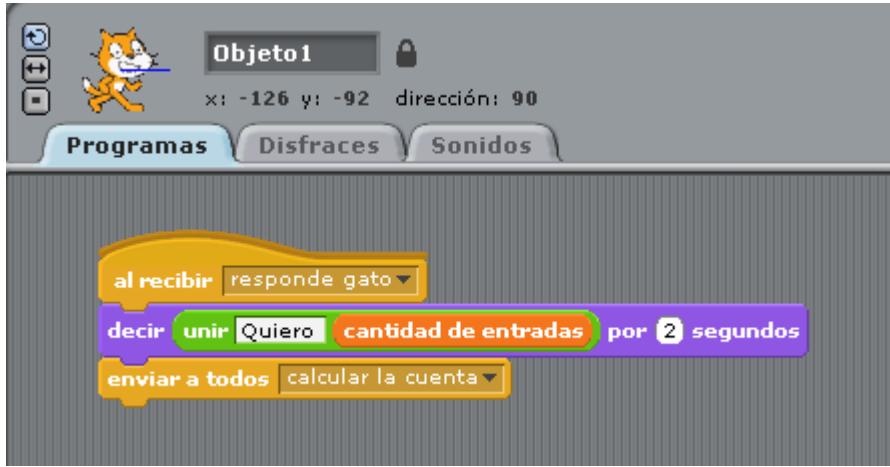

Volvemos al presentador y allí calculamos la cuenta que va a ser la cantidad de entradas que pidió el gato multiplicado al precio de la entrada.

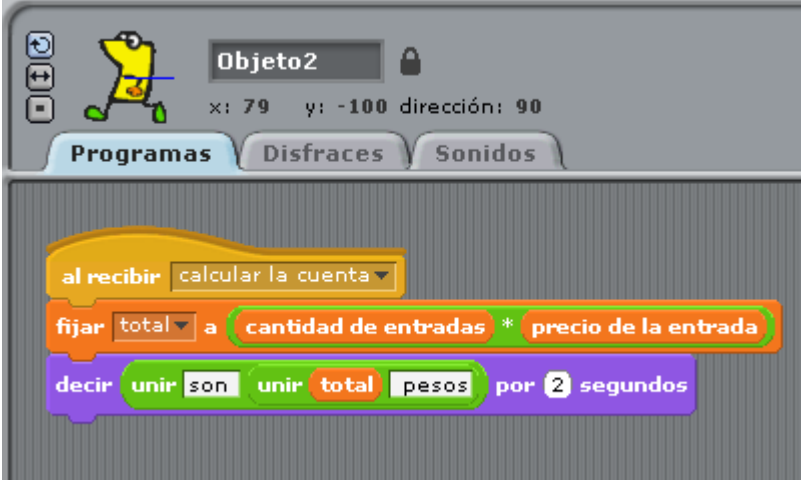

El enlace para ver el ejemplo está en la siguiente direcció[n http://scratch.mit.edu/projects/18015941](http://scratch.mit.edu/projects/18015941)

## **Ejercicio 5 Variables aleatorias**

En este caso vamos a trabajar con números aleatorios. Un personaje le pide a otro que adivine un número del 1 al 5 y en base a si acertó o no tiene una reacción (de paso introducimos el concepto de función sí).

Vamos al presentador el cual pide al gato la respuesta <http://scratch.mit.edu/projects/18016085>

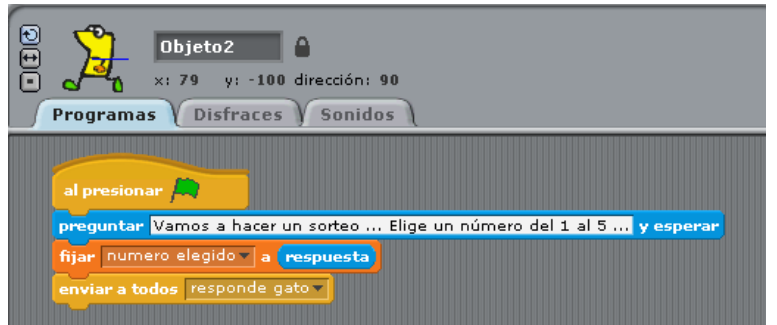

El gato contesta … y pide que se haga el sorteo

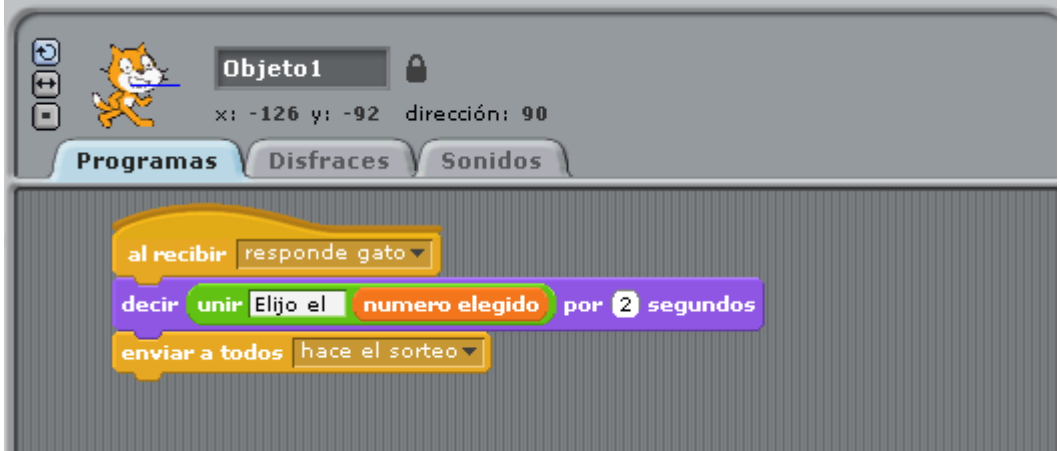

Volvemos al presentador y a hacemos el sorteo utilizando los números aleatorios. Por último pedimos la reacción del gato.

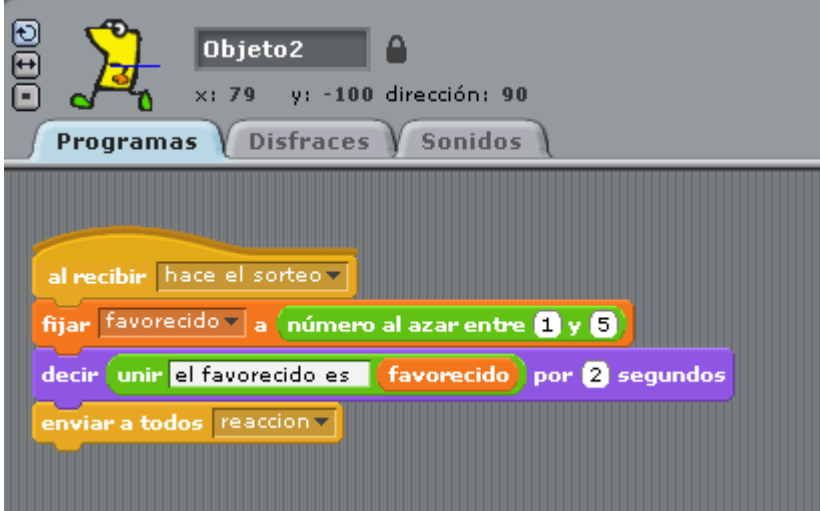

Y al final el gato responde un mensaje positivo si ganó o uno negativo si perdió

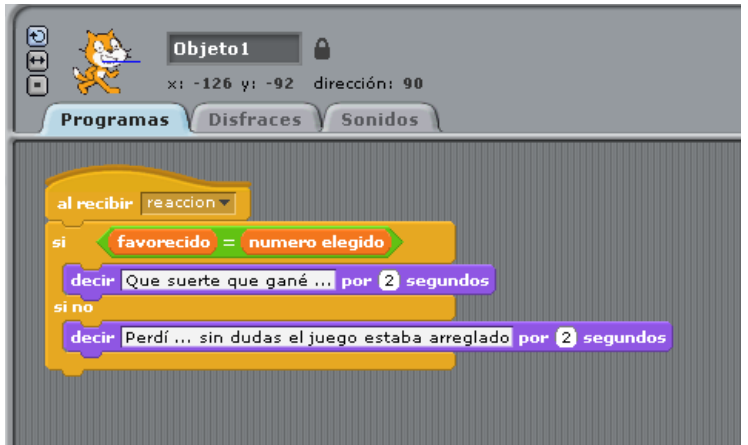

El enlace para ver el ejercicio es el siguiente<http://scratch.mit.edu/projects/18016085>

#### **Ejercicio 6 Variables Verdadero = Falso**

Aquí tenemos una variante del ejercicio anterior. Es para introducir el concepto de lo que sería una variable booleana (True or False) .. que podemos construir en forma casera. En este caso vamos a hacer que nuestra variable lógica tome valores de SI o NO y nos va a permitir repetir algo hasta que la misma cambie de estado.

En el ejemplo vamos a tener una variable **acertó** que comienza con el valor NO .. se pregunta un número del 1 al 10, se van contando los intentos (de paso vemos que para incrementar una variable podemos usar la opción Cambiar y el número de unidades a incrementar. Si es un cambiar variable por 1 .. si va de 2 en 2 sería cambiar variable por 2, etc).

Bueno, entonces vamos a nuestro presentador que pone la cantidad de intentos en 0, elige el número al azar favorecido .. y luego le pregunta al participante el número hasta que acierte. En cada pasada se evalúa si el número es el correcto y por cada vez que erra el contador suma uno.

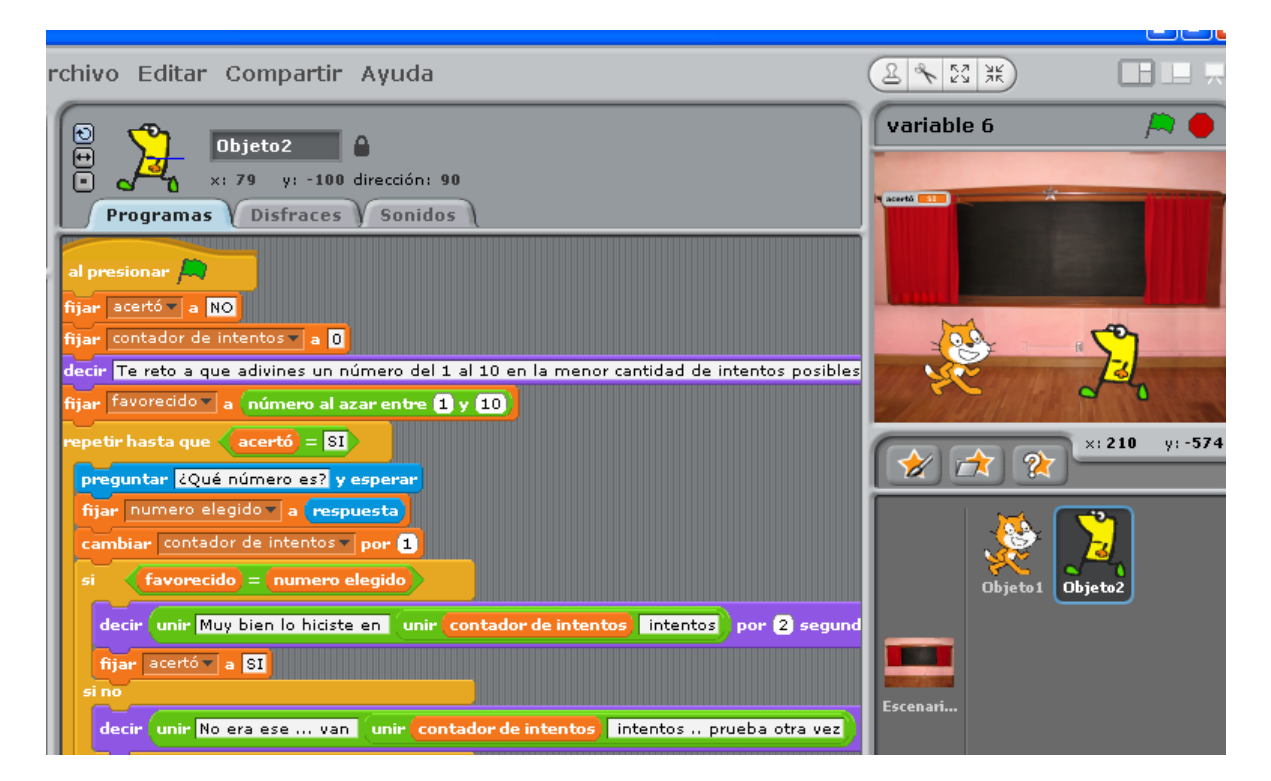

El enlace para ver el ejercicio es el siguiente<http://scratch.mit.edu/projects/18016349>